## **ColorMap Post-Processing Plugin for** *OpenPolScope* **software**

## **ColorMap processing with Pol-Acquisition and Pol-Analyzer plugin v. 2.0,**

Last Modified: April 16, 2013; Revision 1.00

Copyright, license, and warranty/disclaimer statements at end of document.

# **Table of Contents**

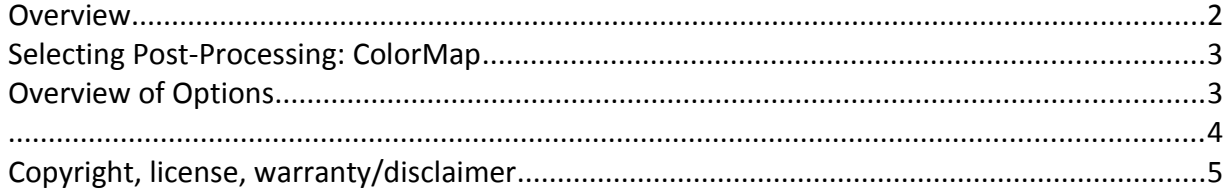

#### **Overview**

Birefringence is a material property that can occur when there is molecular order, that is, when the average molecular orientation is non-random, as in crystals or in aligned polymeric materials. When polarized light passes through a birefringent material, in general, the polarization of the light changes due to the differential phase shift between orthogonal polarization components. The differential phase shift is called retardance and is the primary quantity measured when using the OpenPolScope in the birefringence imaging mode.

Retardance is typically measured as a distance in nm, signifying the relative distance between two wavefronts that have passed through a birefringent material. The OpenPolScope measures the retardance in every resolved specimen point and presents the results of the computation as the retardance image. In the retardance image below, dark areas correspond to sample regions that have no or little birefringence. In other words, dark regions are optically isotropic. Bright areas, on the other hand, correspond to sample regions that are anisotropic, or in this case birefringent. In birefringent regions, the material is ordered and polarized light gets split into two, mutually orthogonal components that travel at different speed through the material. The slow component is polarized parallel to the high refractive index axis, which, in polymeric materials, is often the axis of polymer alignment.

In addition to the retardance, the OpenPolScope also measures the slow axis orientation for every resolved specimen point and presets the results of the computation as the orientation image. In the orientation image, each pixel value gives the orientation of the slow axis as an angle between 0° and 180°, indicating the angle between the horizontal x-axis and the measured slow axis orientation in the given pixel.

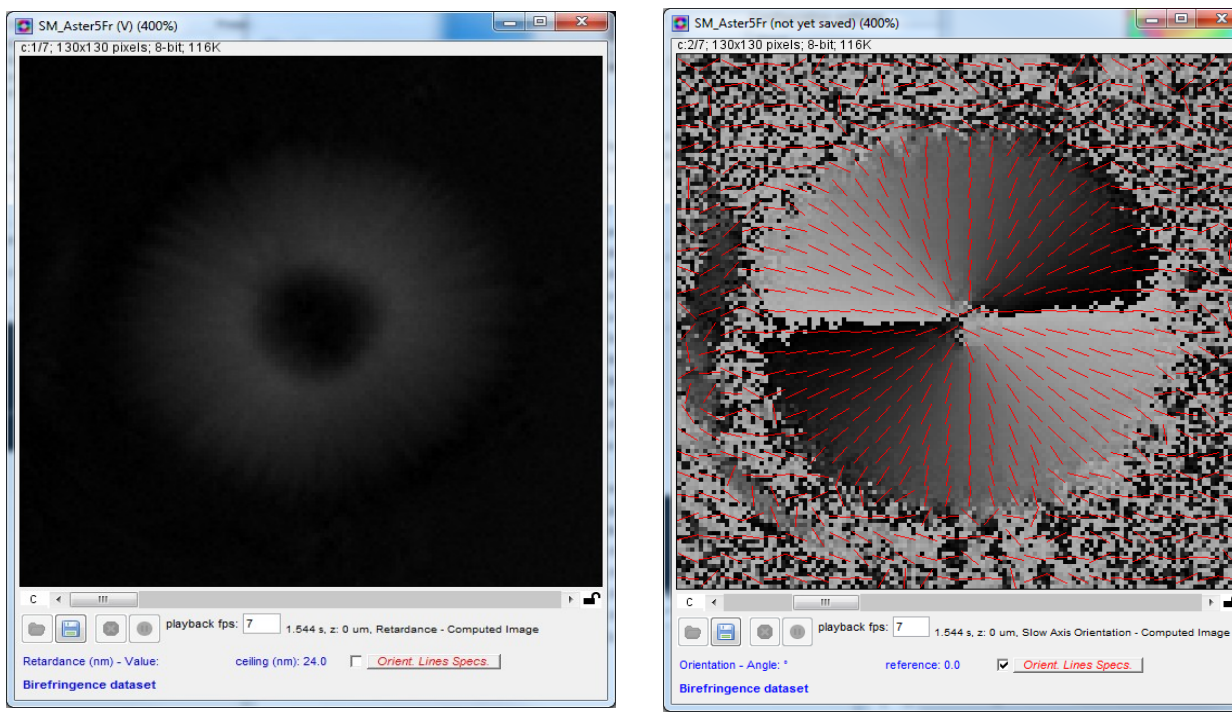

Retardance image **Netardance** image

The ColorMap generated image can provide both (Birefringence and the Slow axis) information in a single image. The birefringence corresponds to the Brightness value and the Slow axis corresponds to the Hue channel in the ColorMap image. Saturation is left constant but can be tweaked from the Options panel.

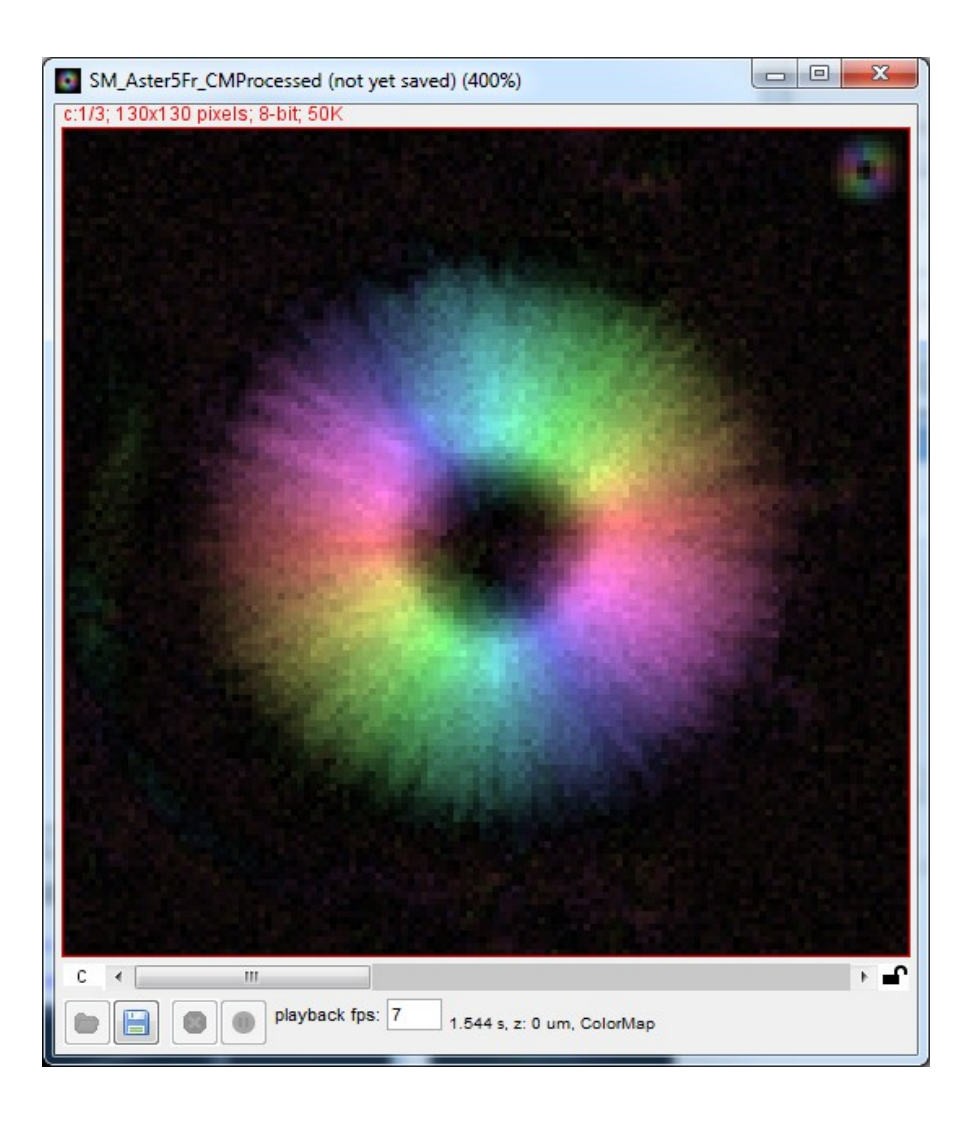

### **Selecting Post-Processing: ColorMap**

On the Pol-Acquisition or Pol-Analyzer interface, select the checkbox corresponding to the ColorMap Post-Processing plugin. If ColorMap is not listed as available then you may need to install it via the OpenPolScope Setup.

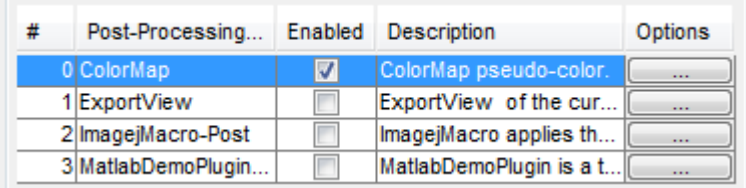

## **Overview of Options**

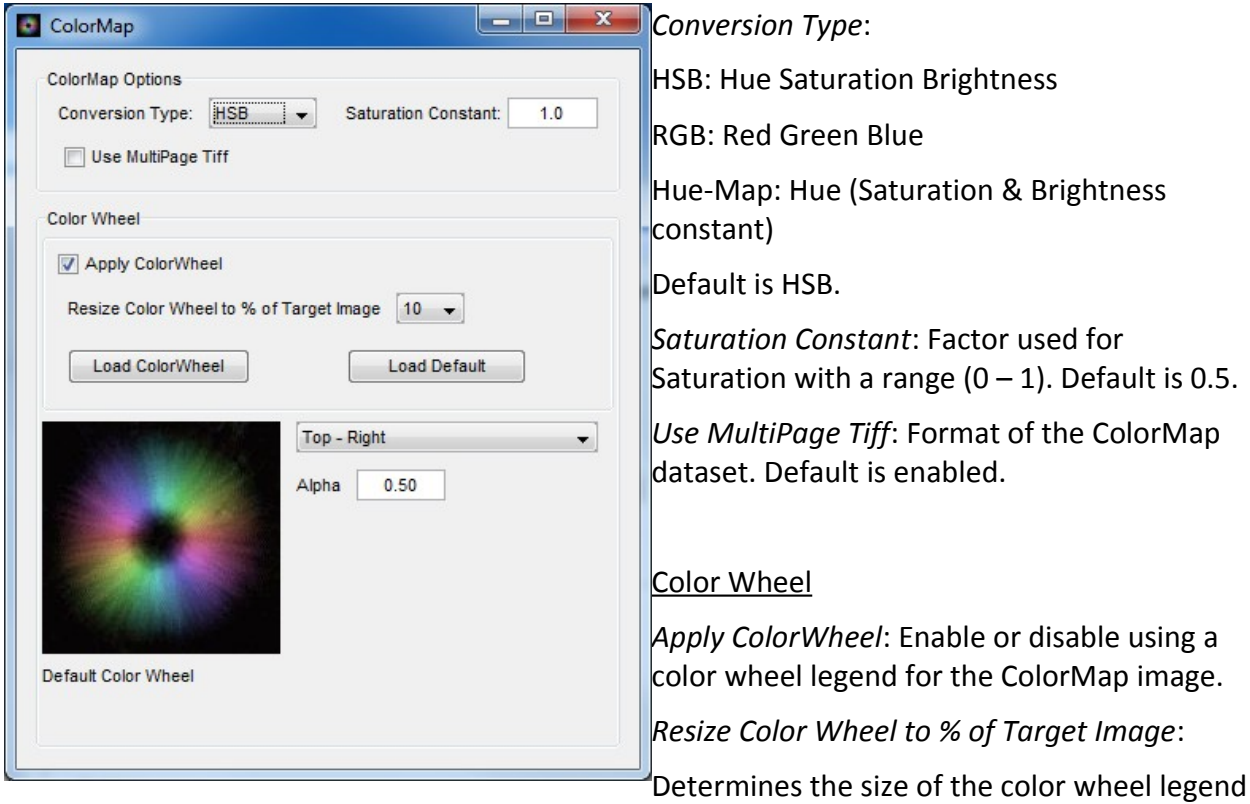

image when place on the target ColorMap image. Default is 10.

*Load ColorWheel:* Import an image to be used as a color wheel. A 75 x 75 dimension copy is autosaved as well on program exit.

*Load Default*: Set the default Aster image as the current color wheel.

Location of the color wheel can be selected by the drop-down selection. Default is Top-Right.

Alpha: Transparency value to be used for the color wheel for merging with ColorMap image. Default is 0.5.

#### **Copyright, license, warranty/disclaimer**

Copyright © 2009 - 2013, Marine Biological Laboratory

NOTICE: Some of the algorithms herein are protected by US patent #5521705, #7202950 and other patents applied for or pending.

LICENSE (Berkeley Software Distribution License): Redistribution and use in source and binary forms, with or without modification, are permitted provided that the following conditions are met:

- 1. Redistributions of source code must retain the above copyright notice, this list of conditions and the following disclaimer.
- 2. Redistributions in binary form must reproduce the above copyright notice, this list of conditions and the following disclaimer in the documentation and/or other materials provided with the distribution.
- 3. Neither the name of the Marine Biological Laboratory nor the names of its contributors may be used to endorse or promote products derived from this software without specific prior written permission.

THIS SOFTWARE IS PROVIDED BY THE COPYRIGHT HOLDERS AND CONTRIBUTORS "AS IS" AND ANY EXPRESS OR IMPLIED WARRANTIES, INCLUDING, BUT NOT LIMITED TO, THE IMPLIED WARRANTIES OF MERCHANTABILITY AND FITNESS FOR A PARTICULAR PURPOSE ARE DISCLAIMED. IN NO EVENT SHALL THE COPYRIGHT HOLDERS OR CONTRIBUTORS BE LIABLE FOR ANY DIRECT, INDIRECT, INCIDENTAL, SPECIAL, EXEMPLARY, OR CONSEQUENTIAL DAMAGES (INCLUDING, BUT NOT LIMITED TO, PROCUREMENT OF SUBSTITUTE GOODS OR SERVICES; LOSS OF USE, DATA, OR PROFITS; OR BUSINESS INTERRUPTION) HOWEVER CAUSED AND ON ANY THEORY OF LIABILITY, WHETHER IN CONTRACT, STRICT LIABILITY, OR TORT (INCLUDING NEGLIGENCE OR OTHERWISE) ARISING IN ANY WAY OUT OF THE USE OF THIS SOFTWARE, EVEN IF ADVISED OF THE POSSIBILITY OF SUCH DAMAGE.

The views and conclusions contained in the software and documentation are those of the authors and should not be interpreted as representing official policies, either expressed or implied, of any organization.

> From the Laboratory of Rudolf Oldenbourg (rudolfo@mbl.edu) Cellular Dynamics Program Marine Biological Lab, Woods Hole, MA USA © 2013 [Lab Webpage](http://www.mbl.edu/cdp/oldenbourg-lab/)